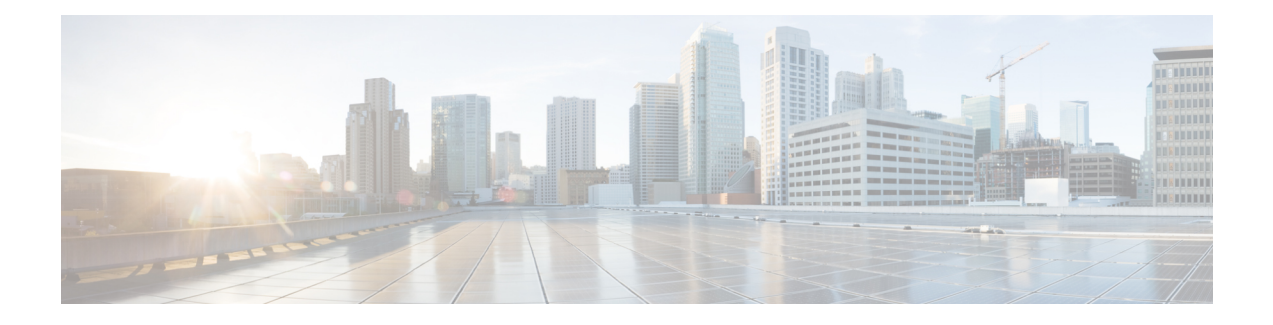

# **BGP Neighbor Policy**

The BGP Neighbor Policy feature introduces new keywords to two existing commands to display information about local and inherited policies. When BGP neighbors use multiple levels of peer templates, it can be difficult to determine which policies are applied to the neighbor. Inherited policies are policies that the neighbor inherits from a peer group or a peer policy template.

- Finding Feature [Information,](#page-0-0) page 1
- [Information](#page-0-1) About BGP Neighbor Policy, page 1
- How to Display BGP Neighbor Policy [Information,](#page-1-0) page 2
- Additional [References,](#page-1-1) page 2
- Feature [Information](#page-2-0) for BGP Neighbor Policy, page 3

### <span id="page-0-0"></span>**Finding Feature Information**

Your software release may not support all the features documented in this module. For the latest caveats and feature information, see Bug [Search](http://www.cisco.com/cisco/psn/bssprt/bss) Tool and the release notes for your platform and software release. To find information about the features documented in this module, and to see a list of the releases in which each feature is supported, see the feature information table at the end of this module.

Use Cisco Feature Navigator to find information about platform support and Cisco software image support. To access Cisco Feature Navigator, go to [www.cisco.com/go/cfn.](http://www.cisco.com/go/cfn) An account on Cisco.com is not required.

### <span id="page-0-1"></span>**Information About BGP Neighbor Policy**

### **Benefit of BGP Neighbor Policy Feature**

The BGP Neighbor Policy feature introduces new keywords to the **show ip bgp neighbors policy** command and the **show** ip bgp template peer-policy command to display information about local and inherited policies. When BGP neighbors use multiple levels of peer templates, it can be difficult to determine which policies are applied to the neighbor. Inherited policies are policies that the neighbor inherits from a peer group or a peer policy template.

Π

### <span id="page-1-0"></span>**How to Display BGP Neighbor Policy Information**

### **Displaying BGP Neighbor Policy Information**

#### **SUMMARY STEPS**

- **1. enable**
- **2. show ip bgp neighbors** { *ip-address* | *ipv6-address* } **policy** [ **detail**]
- **3. show ip bgp template peer-policy** [ *policy-template-name* [ **detail**] ]

#### **DETAILED STEPS**

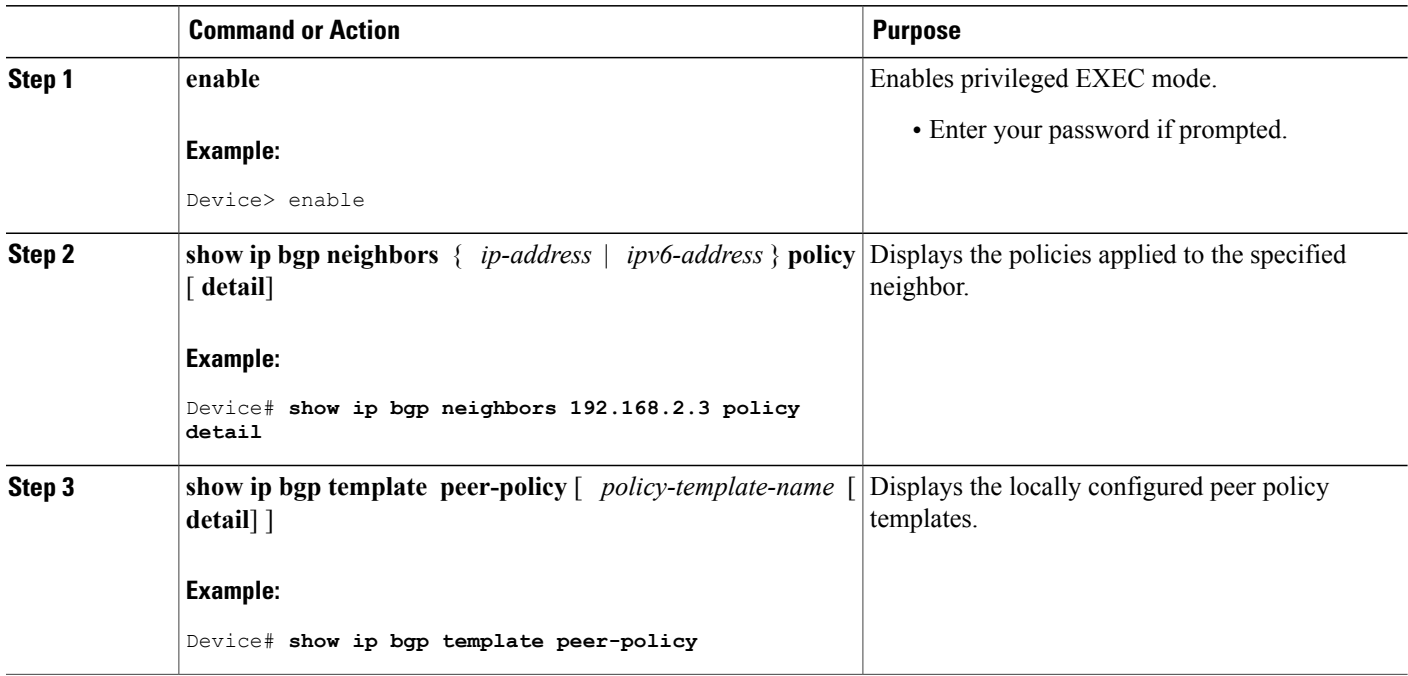

## <span id="page-1-1"></span>**Additional References**

#### **Related Documents**

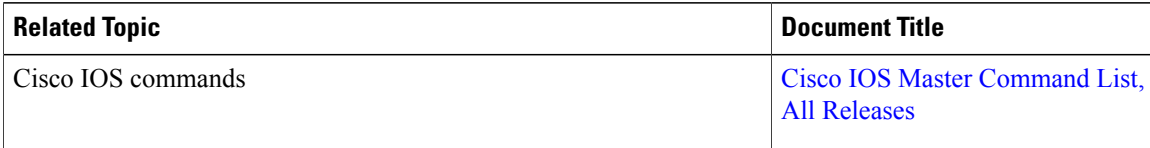

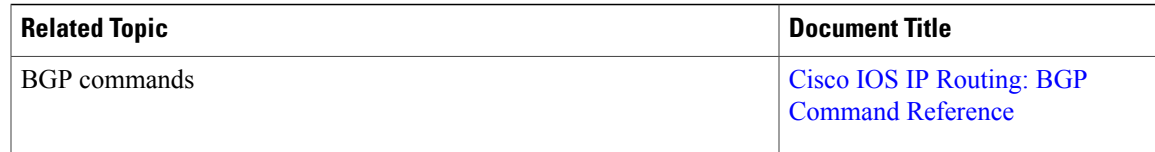

#### **Standards and RFCs**

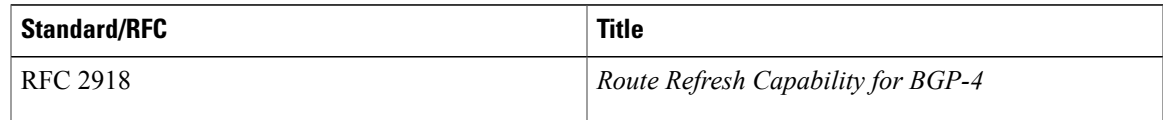

#### **Technical Assistance**

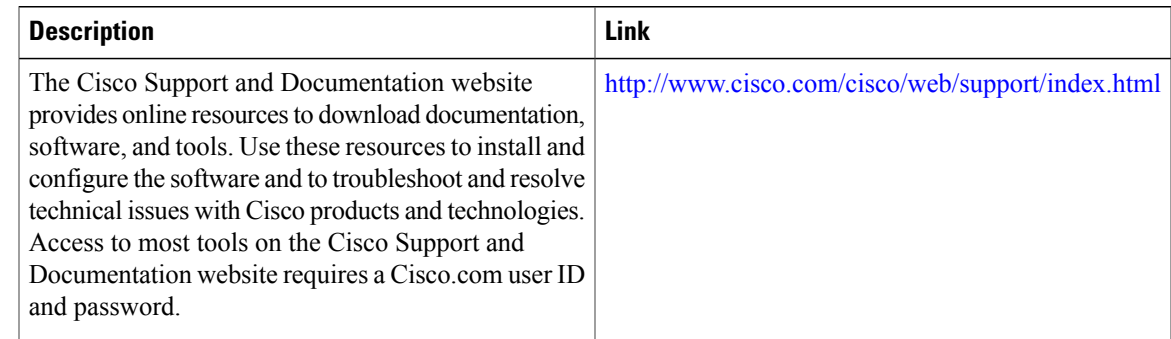

## <span id="page-2-0"></span>**Feature Information for BGP Neighbor Policy**

The following table provides release information about the feature or features described in this module. This table lists only the software release that introduced support for a given feature in a given software release train. Unless noted otherwise, subsequent releases of that software release train also support that feature.

Use Cisco Feature Navigator to find information about platform support and Cisco software image support. To access Cisco Feature Navigator, go to [www.cisco.com/go/cfn.](http://www.cisco.com/go/cfn) An account on Cisco.com is not required.

I

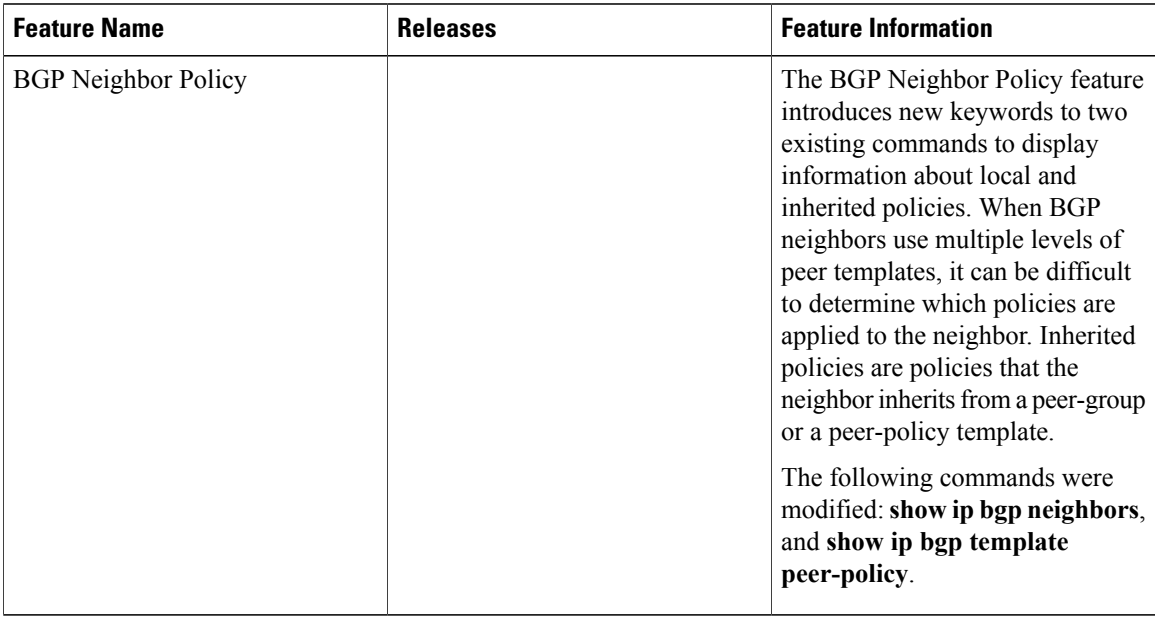

#### **Table 1: Feature Information for BGP Neighbor Policy**